# Mathématiques financières en classe de seconde

Groupe IREM-INRP-UPO Lyon

mai 2008

## Table des matières

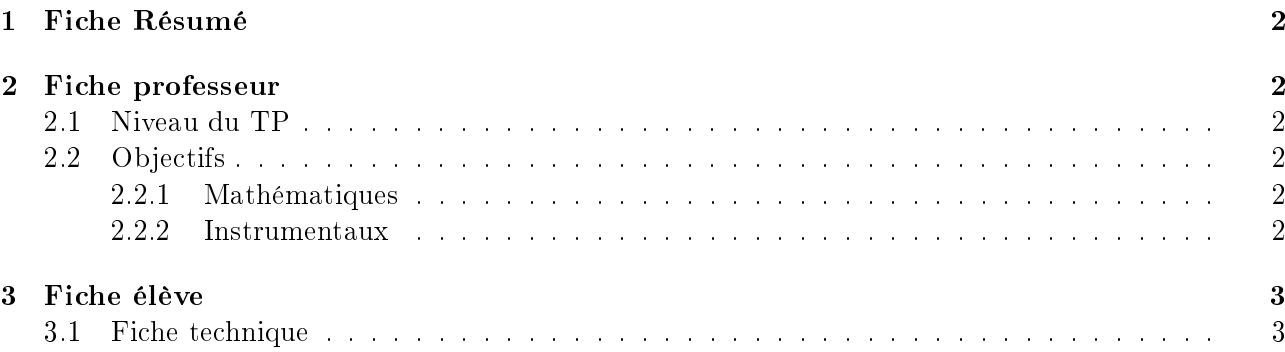

## <span id="page-1-0"></span>1 Fiche Résumé

- Comparaison de placements financiers
- Classe de seconde
- Suites
- Une séance en salle informatique

## <span id="page-1-1"></span>2 Fiche professeur

### <span id="page-1-2"></span>2.1 Niveau du TP

Dans les thèmes d'étude des programmes, on peut lire :

« Croissance et fonction du temps. Suites de données annuelles : mesure absolue  $f(t + 1) - f(t)$ et mesure relative  $\frac{f(t+1)}{f(t)}$  (coefficient multiplicateur). On observera que l'évolution relative n'est pas visible sur un graphique à graduation régulière.

À l'aide d'un traceur de courbes, ajustement fonctionnel d'un tableau de valeurs (issues de la physique, de l'économie ... ou reprise d'un problème important dans l'histoire des sciences). On pourra observer que les solutions sont diverses, proposer de se limiter à tel ou tel type de fonctions et s'interroger sur ce que pourrait signifier l'expression cette solution est meilleure que telle autre.

C'est dans ce cadre que se situe ce TP.

Il est également une préparation des TP des classes de première présentés dans ce document tant du point de vue mathématique que du point de vue instrumental.

Dans un premier temps, la durée n'est pas fixée. L'objectif est donc de montrer qu'une étude approfondie est nécessaire et de faire émerger le seuil à partir duquel le placement à intérêt composé devient meilleur.

Les questions suivantes amènent à réfléchir, d'une part au rôle du capital de départ, puis à effectuer une interpolation pour donner une valeur plus précise du seuil.

#### <span id="page-1-3"></span>2.2 Objectifs

#### <span id="page-1-4"></span>2.2.1 Mathématiques

Le TP propose une étude relative des croissances d'un capital dans le cadre d'un placement à intérêt simple et à intérêts composés. Après une comparaison classique des deux placements, on amènera les élèves à rééchir à la fonction sous jacente et à des problèmes d'interpolation.

#### <span id="page-1-5"></span>2.2.2 Instrumentaux

Les outils utilisables sont d'une part le tableur et le grapheur et d'autre part la calculatrice ;

- écriture d'une formule ;
- adresse relative ; adresse absolue ;
- utilisation du graphique ;

En fonction des connaissances préalables des élèves, une fiche technique pourra être distribuée.

Des questions supplémentaires pourront être posées concernant les mesures absolues et relatives des croissances des deux suites.

## <span id="page-2-0"></span>3 Fiche élève

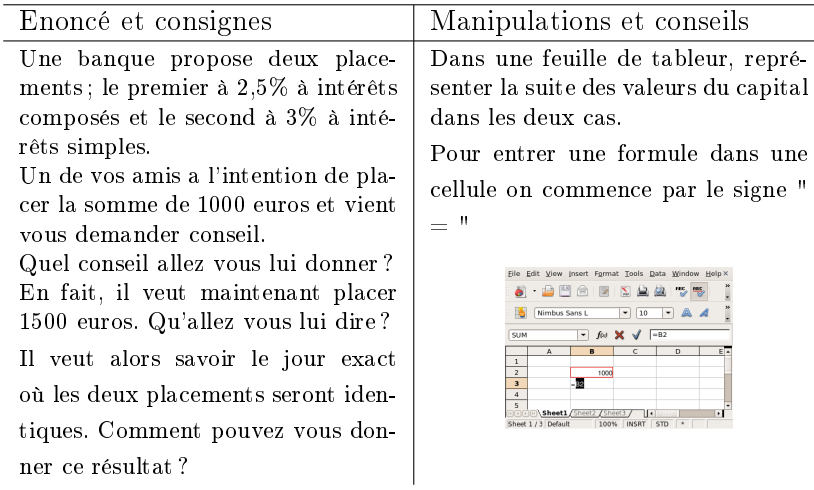

### <span id="page-3-0"></span>3.1 Fiche technique

#### Ecrire une formule

Pour entrer une formule dans une cellule on commence par le signe "="

#### Recopier une formule

Pour recopier une formule vers le bas (ou vers la droite), il faut saisir la poignée dans le coin inférieur droit de la cellule et tirer vers le bas (ou la droite) en maintenant le bouton gauche de la souris appuyé.

#### Adresse relative

Lorsqu'une cellule est repérée par la lettre de la colonne et le numéro de la ligne : cellule B2, par exemple, le fait de recopier vers le bas va entraîner la modification de l'adresse vers le bas (B3, B4, ... dans notre exemple)

#### Adresse absolue

Pour repérer une cellule unique dans la recopie, il faut "fixer" l'adresse de cette cellule en utilisant des \$; par exemple \$B\$2 sera recopié vers le bas en \$B\$2

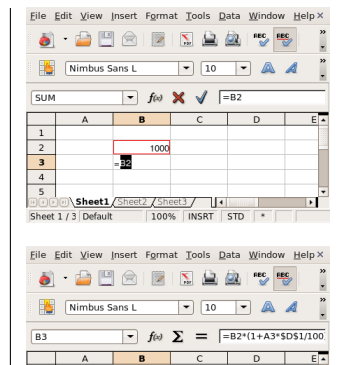

Eile Edit View Insert Format Tools Data Window Me  $\bullet$   $\bullet$   $\circ$   $\circ$   $\circ$   $\circ$ Nimbus Sans L  $\boxed{\bullet}$   $\boxed{10}$  $\overline{\phantom{a}}$   $\overline{\phantom{a}}$  $\bullet$   $f\omega$  **X**  $\checkmark$   $\left| \frac{}{B2+A3*5D51} \right|$  $\sqrt{31M}$  $B$  $\overline{\mathsf{D}}$  $\overline{1}$  $1000$  $\frac{2}{3}$  $1005$  $\frac{4}{\Box\odot}$ 2 / Sheet3 / 14<br>| 100% | INSRT | STD Sheet1/Sheet2/Sheet3/

 $et$  1 / 3 Defa

и,